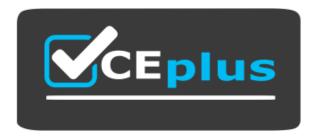

Website: https://vceplus.io - https://vceplus.com

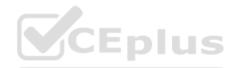

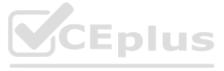

Two weeks into the third quarter, an analyst needs to determine the total order count per month for only the first two quarters.

How should the analyst filter the query?

- A. Created Month "is in the first 2 quarters"
- B. Created Month "is in the past 2 complete quarters"
- C. Created Month "is in the past 2 quarters"
- D. Created Month "is in the last 6 months"

## ANSWER: C

# **QUESTION 2**

An analyst needs to send a Look to an external client in CSV format. When the data is being downloaded, the Limit section has the option to select All Results grayed out, with text reading "All Results Unavailable." What are three causes of this message? (Choose three.)

A. The Row Limit chosen in the Look is too high.

- B. There is a table calculation in the Look.
- C. Unlimited results are unsupported by CSV format.
- D. The Row Totals option is turned on in the Look.
- E. There is a Running Total measure in the Look.
- F. The Totals option is turned on in the Look.

ANSWER: A B D

Explanation:

Reference: <a href="https://docs.looker.com/sharing-and-publishing/downloading">https://docs.looker.com/sharing-and-publishing/downloading</a>

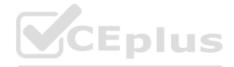

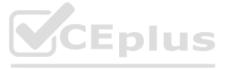

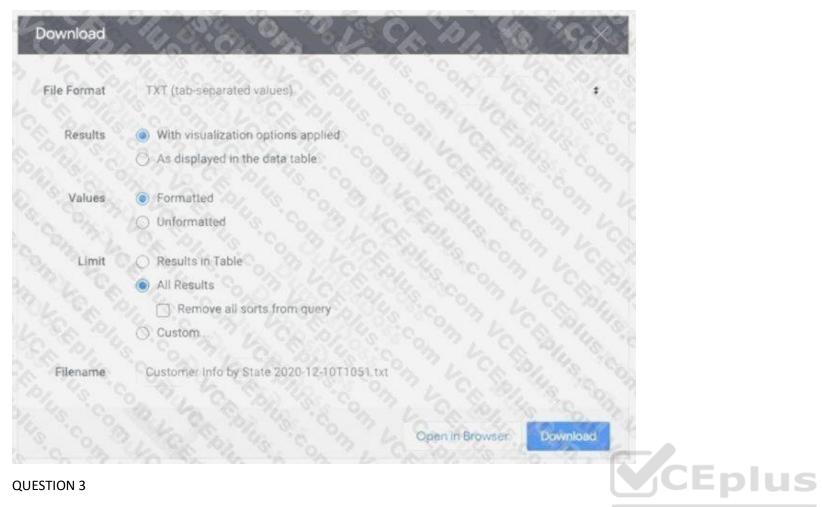

An analyst adds a Day dimension and a Signup Count measure to an Explore to show the number of new users added per day. The analyst wants to add a metric that increases by the number of new users per day, on a rolling basis.

How should that metric be calculated?

A. Add a Sum measure to the Explore and re-run the query.

B. Add a table calculation that calls running\_portal (\${users.signup\_count})

C. Add a custom measure of type: running\_total

D. Add a table calculation that calls \${users.signup\_count:total}

ANSWER: A

Explanation:

Reference: <u>https://help.looker.com/hc/en-us/articles/360023904433-Using-datagroups-with-Cascading-PDTs</u>

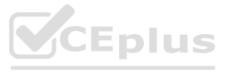

```
View Files
view: users_facts_pdt_1 {
    derived_table: {
        sql:
        SELECT ...
        datagroup_trigger: user_facts_etl
        }
    }
    view: user_facts_pdt_2 {
        derived_table: {
            sql:
            SELECT ...
        FROM ${users_facts_pdt_1.SQL_TABLE_NAME} ;;
        datagroup_trigger: user_facts_etl
        }
    }
```

An analyst wants to schedule a dashboard in a way that makes it easier for viewing on a mobile device or for viewing a printout of the dashboard.

How can the analyst set up a schedule to accomplish this?

A. Check Use single column layout in the Advanced options section of the scheduler.

B. Check Expand tables in the Advanced options section of the scheduler.

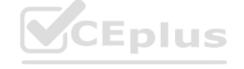

C. Select the paper size Tabloid with orientation Landscape in the Advanced options section of the scheduler.

D. Select Run schedule as recipient in the Advanced options section of the scheduler, and edit the recipient's user attribute preferences to be individual\_images.

# ANSWER: A

# **QUESTION 5**

A business analyst is creating an Explore that shows the number of hotel rooms booked per week, by room type. The analyst is using a Week dimension and a Count measure, and is provisioning on a Room Type dimension. Looking at the results, the Count of King rooms seems unusually low one week.

What should the analyst do to further investigate the low numbers?

A. Run the Explore again to make sure the results are the same.

B. Click on the Count measure where it is low to drill in to it.

C. Click on the Room Type dimension where it is King to drill in to it.

D. Remove the pivot on the Room Type dimension and re-run the Explore.

ANSWER: B

**QUESTION 6** 

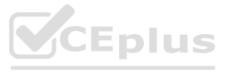

An analyst is trying to rank companies in an Explore and visualize the rank as a column chart. The analyst selects the Brand Name dimension and the Rank dimension. They then select the column chart visualization type, but receive the error "Measure, time or numeric field required: Column graphs require at least one dimension or for the first dimension field to be of type: number or type: time".

How can the analyst resolve this error while showing the rank as a column visualization?

A. Pivot the Explore by the Brand Name dimension.

B. Select a measure to include in the Explore, then create a table calculation that multiplies the dimension by 1.0 using the syntax \${dimension}\*1.0. Then hide the measure from the Explore.

C. Pivot the Explore by brand Rank.

D. Select a measure to include in the Explore, then create a table calculation that adds the Rank dimension to the measure multiplied by zero using the syntax \${dimension} + (\${measure}\*0). Then hide the measure from the Explore.

CEplus

Free Questions & Answers - Online Courses - www.VCEplus.io

## ANSWER: D

# **Explanation:**

# Reference: https://docs.looker.com/exploring-data/using-table-calculations

The types of calculations available with Quick Calculations include the following:

- · Percent of column The row value divided by the sum of values in the column. This calculation only includes values that are in the data table when the query row limit has been reached.
- Percent of previous The current row's value divided by the value of the row below.
- · Percent change from previous The difference between the current row's value and the value of the row below, divided by the value of the row below.
- Rank of column The rank of a row's value among all values in the column. This calculation only includes values that are in the data table when the guery row limit has been reached.
- Running total The cumulative sum of the current row's value and all previous row values in the column.

# **QUESTION 7**

An analyst has created a line chart with Value Labels enabled, but the values are too long and need to be abbreviated.

Which visualization option should the analyst utilize to alter the display of the value labels?

- A. Axis Value Labels
- **B.** Value Format
- C. Label Rotation
- D. Time Label Format

ANSWER: B

Explanation:

Reference: https://docs.looker.com/exploring-data/visualizing-query-results/line-options

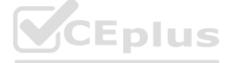

An analyst needs to send a daily PDF to three different stores and wants it to contain five visualizations of KPI data. Each store's users must receive only the data filtered for that store. The analyst needs to see all store data in Looker.

What should the analyst build to accommodate these requirements?

A. Three dashboards, one for each store

- B. Three schedules filtered by store
- C. Five schedules, one for each visualization

D. A dashboard with three filters, one for each store

ANSWER: D

**QUESTION 9** 

An analyst has a dashboard with table visualizations that display the first few results, and the user can scroll down to see the remaining results. The analyst wants to download a PDF of the dashboard.

How should the analyst ensure that the PDF shows all available results in the UI dashboard?

A. Select the Expand Tables option.

B. Select the All Results option

C. Select the Allow Scroll option and specify each table.

D. Select the Paper Size option and specify a large size.

ANSWER: A

Explanation:

Reference: https://docs.looker.com/sharing-and-publishing/downloading

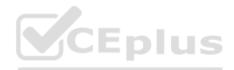

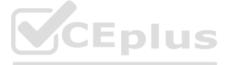

| 101 × 0000    | 1000 A              | Sec. Sec.     |
|---------------|---------------------|---------------|
| and Port      | office con          | 3400          |
| ws            |                     | S. P. L.      |
| single column |                     |               |
| Cancel        | Download            |               |
|               | ws<br>single column | single column |

An executive needs to receive a dashboard every morning with data for the previous day only. The dashboard currently has a date filter defined. The executive must receive only the data requested, and the dashboard data needs to remain unchanged for all other users.

What should the analyst do to meet this requirement?

A. Filter the dashboard for the advanced value "yesterday", and create a new schedule.

B. Edit the dashboard data filters default value to be the previous day's date, and create a new schedule.

C. Create a new schedule and modify the filter's default value to the previous day's date.

D. Create a new schedule and modify the schedule filter to be the advanced value "yesterday".

# ANSWER: B

# **QUESTION 11**

An analyst is building out a company KPI dashboard and creates a blank dashboard. The analyst can either create a new tile or use an existing Look.

What are two use cases for using Look-linked tile instead of building a query tile? (Choose two.)

A. The analyst wants to use the Look-linked tile in a separate company performance dashboard.

B. The analyst plans on creating a scheduled report of the associated Look.

C. The analyst is considering dashboard performance, and Look-linked tiles on dashboards lead to faster performance.

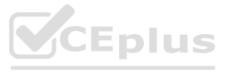

D. The analyst wants the flexibility to export the Look-linked tile results to additional file formats not supported by query tiles.

ANSWER: A B

Explanation:

Reference <u>https://help.looker.com/hc/en-us/articles/360023424054-Look-linked-tiles-versus-query-tiles-on-a-dashboard</u>

| Explore From Here     |
|-----------------------|
| View Original Look    |
| Download Data         |
| Clear Cache & Refresh |
|                       |
| Explore From Here     |
| Download Data         |
| Clear Cache & Refresh |

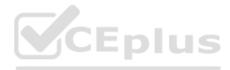

# QUESTION 12

Users find it difficult to distinguish the dashboards they need for tracking sales performance. There are more than 30 operation-related dashboards in the same folder. What should the analyst do to improve the navigation experience?

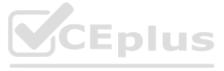

A. Pin the dashboards into boards and grant user access to the individual dashboards.

B. Add descriptions to the dashboards to give more details.

C. Sort the dashboards in the folder by name.

D. Show the dashboards in a grid style for displaying the snapshot.

# ANSWER: C

# **QUESTION 13**

The analyst is exploring weekly sales revenue in the last 3 months using a line chart. One requirement is to show the sales target \$30,000 in the chart.

Which solution can help the analyst display the sales target?

A. Add a trend line for 30000.

B. Add a Tick Density of 30000.

C. Add a reference line for 30000.

D. Add a table calculation to hide values less than 30000.

# ANSWER: A

# Explanation:

# Reference: <u>https://docs.looker.com/exploring-data/visualizing-query-results/line-options</u>

Series Positioning specifies how series are clustered visually on a chart. The following options are available. Not all options apply to all chart types.

- · Grouped: For column and bar charts. Series are clustered side-by-side.
- · Overlay: For scatterplot, line, and area charts. Series are overlayed on the chart.
- Stacked: Series values are added on the y-axis, so each consecutive series appears above the last. Be sure that the units of all series match.
- Stacked Percentage: Series values are presented as percentages stacked on the y-axis, where all values add up to 100%.

# **QUESTION 14**

The sales team has all its Looker content stored in a folder called Sales. Team members are complaining that the Looks and dashboards have been getting moved and edited in unwanted ways. Only the sales analyst should be editing the content in the Sales folder.

CEplus

Which access settings should be applied to the folder?

A. Admins: Manage Access, Edit

Sales analyst: Edit

Sales group: View

B. Admins: View

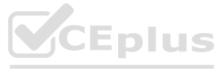

Sales analyst: Edit Sales group: View C. Admins: View Sales analyst: Manage Access, Edit Sales group: View D. Admins: Manage Access, Edit Sales analyst: Manage Access, Edit Sales group: View ANSWER: A QUESTION 15 A company has an operational dashboard that needs to display the latest data every 5 minutes on a monitor. How should the analyst configure the dashboard? A. Set the dashboard schedule to run every 5 minutes. B. Set the dashboard auto refresh to 5 minutes. C. Set the dashboard to run on load every 5 minutes.

ANSWER: A

Explanation:

Reference: https://help.singlecomm.com/hc/en-us/articles/115010227127-Standard-Dashboards

## **QUESTION 16**

An analyst has created a dashboard that needs to be integrated into the company's internal support portal. The dashboard should match the style of the support portal.

How should the analyst display the dashboard in the style of the support portal without changing the style of the tiles in Looker?

- A. Copy the dashboard.
- B. Edit embed settings.
- C. Apply a table theme.
- D. Edit HTML on the dashboard.

ANSWER: B

Explanation:

Reference: https://looker.com/platform/blocks/embedded/embed-a-dashboard

# **QUESTION 17**

A company has a Customer Lookup dashboard that can be filtered on a unique customer name. Business users sometimes report unexpected data when they use filters with starts with or contains for the customer name.

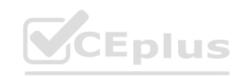

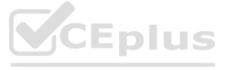

How should the analyst ensure that the filter is unique to one customer?

A. Change the filter type to string.

B. Enable the setting Limit one filter value.

C. Use the Matches Advanced filtering option.

D. Disable the setting Allow multiple filter values.

ANSWER: D

## **QUESTION 18**

An analyst needs to display data from two different sources together. There is a Look for each data source, but there is no shared field that can be combined. Both Looks are saved in the Shared folder.

How should the analyst display the data from both sources?

A. use Merged Results to combine the data sources.

B. Ask the LookML developer to build a new Explore.

C. Add both Looks to a dashboard

D. Pin both Looks to a board.

ANSWER: C

Explanation:

Reference: https://docs.looker.com/exploring-data/saving-and-editing-looks

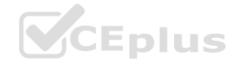

#### **QUESTION 19**

A CEO wants to receive a daily email with the existing executive dashboard to review on a mobile device on the way to the office.

What should the analyst do to optimize the dashboard for mobile viewing?

A. Schedule the dashboard as HTML to adjust automatically.

- B. Schedule the dashboard with the PDF format Use single column layout.
- C. Create a mobile-friendly version of the dashboard by rearranging the tiles, and schedule the dashboard.

D. Schedule the dashboard with PDF paper size set to Fit Page to Dashboard.

ANSWER: B

## **QUESTION 20**

An analyst creates a column chart showing the count of total orders and the count of returned orders on each date. The number of returned orders is much smaller than the number of total orders, so the columns for the returned orders are short and it is difficult to compare all the columns visually.

How should the analyst ensure that the differences between returned order counts for each day are more visible?

A. Change the returned orders series to a line type.

B. Move the returned orders series to a new right axis.

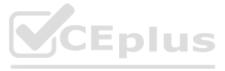

C. Change the y-axis height to a higher number of pixels.

D. Set the x-axis to use a log scale.

ANSWER: C

**QUESTION 21** 

An analyst is creating a map that colors cities by their population. After adding fields and selecting the Interactive Map visualization, the analyst receives this error message:

"At least one dimension should be of type Location or have a map\_layer specified".

There are currently three fields in the Explore:

City Name (Dimension)

Population (Measure)

Number of Museums (Measure)

- What should the analyst do to resolve this error?
- A. Remove the Number of Museums measure from the Explore

B. Select the Static Map visualization instead of Interactive

C. Contact the LookML Developer

D. Add a table calculation that evaluates location (\${cities.city\_name})

ANSWER: D

**QUESTION 22** 

An analyst at a banana quality assurance firm needs to compare performance week over week to make sure the firm stays on track. The analyst needs to show two metrics:

1. Number of bananas cleared for consumption the previous week

2. Number of bananas cleared for consumption the week before that

Which process should the analyst follow to show these two metrics in a report?

A. Create two tiles on a dashboard and two dashboard filters. Apply a different filter to each tile ("last week" and "2 weeks ago" respectively)

B. Create one tile on a dashboard and two dashboard filters ("last week" and "2 weeks ago" respectively). Apply both dashboard filters to the tile.

C. Create two tiles on a dashboard. In the Edit mode of one tile, add a filter for "last week". Add a dashboard filter for "2weeks ago" and apply it to the other tile.

D. Create two identical looks in the same folder. Add filters on them for "last week" and "2 weeks ago" respectively.

ANSWER: C

**QUESTION 23** 

A business analyst is building a report of predicted sales. The business analyst wants to filter the results to only show dates in the next seven days. This filter should work whenever the results are generated. Which filter expression should the business analyst use?

A. 7 days from now

B. After Today's Date for 7 days

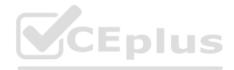

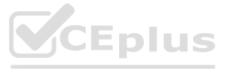

C. Today for 7 days

D. For 7 days

ANSWER: B

# **QUESTION 24**

A business analyst is using the Totals check box in an Explore to get the sum of a column of values. The number that appears in the Total row is much higher than the analyst expects, and this number is not the sum of the values in the column.

What is a possible cause of this discrepancy?

A. There is a row limit applied.

B. There is a filter on a dimension.

C. There is a problem with the underlying LookML.

D. There is a column limit applied.

ANSWER: D

Explanation:

Reference: <a href="https://docs.looker.com/exploring-data/exploring-data#features\_for\_developers">https://docs.looker.com/exploring-data/exploring-data#features\_for\_developers</a>

# **QUESTION 25**

Two users report seeing different results on the same dashboard.

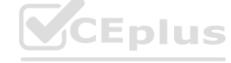

Which three configurations could explain these discrepancies? (Choose three.)

A. The time zone setting is different for each user.

B. Looker caching is affecting results.

C. The dashboard uses separate Explores for each user.

D. Dashboard filters are being used

E. The dashboard was accessed via different boards.

# ANSWER: C D E

**QUESTION 26** 

The query below shows how many uses purchased an item from each of two clothing departments.

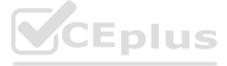

| + FILTERS         | °C_ 3                 | 3.926     | 2.2.3    |       | 15. | 10   | Cu            | istom | Filter                |
|-------------------|-----------------------|-----------|----------|-------|-----|------|---------------|-------|-----------------------|
| Orders O          | Ireated Date          | is in the | e past   |       | 7   | days |               | X     | 4                     |
| + VISUALIZ        | ATION                 |           |          |       |     |      |               |       |                       |
|                   |                       |           |          |       |     |      |               |       |                       |
| - DATA            | RESULTS               | 593       | 125      | 200   | 23  | 200  | Row Limit 500 |       | Totals                |
|                   | RESULTS<br>Department |           | Users Co | unt   | 23  | 200  | Row Limit 500 |       | Totals                |
| Products<br>1 Men |                       |           | Users Co | unt ~ |     |      | Row Limit 500 |       | 1000                  |
| Products          |                       |           | Users Co | unt   |     |      | Row Limit 500 |       | Totals<br>1000<br>858 |

Why are the total and sum of the rows unequal?

A. There is a filter limiting the count in the Total row.

B. There is a faulty logic in the way users relate to clothing departments.

C. A user is only counted once in the total even if the user has purchased from both departments.

D. There are users who have never purchased a clothing item from either department.

ANSWER: C

#### **QUESTION 27**

A global dashboard filter and the filter on a tile within that dashboard conflict because the global dashboard filter and the individual tile filter are based on the same field with different filter values.

What happens in this situation?

A. The filter values of both filters will combine in an additive manner and both filters will apply.

B. The individual tile's filter will override the global dashboard filter.

C. The global dashboard filter will override the individual tile filter.

D. The dashboard will break and warn the user that there are conflicting filter values.

ANSWER: C

## **QUESTION 28**

An analyst is trying to create a pie chart showing the breakdown of the top sales by brand in an Explore. The analyst selects the Brand Name dimension and a measure for the Count of Items Sold. The analyst then selects the pie chart visualization, but sees the error "Too Many Rows: Pie charts can display a maximum of 50 rows of data." How can the analyst resolve this error and create a pie chart that will always show the top brands by items sold?

A. Sort the data by Count of Items Sold descending and apply a row limit of 50.

B. Sort the data by Brand Name alphabetically and apply a row limit of 50.

C. Apply a filter on the Count of Items Sold measure that requires the count to be greater than zero.

D. Apply a filter on the Count of Items Sold measure that requires the count to be not NULL, sort the data by Count of Items Sold ascending, and apply a row limit of 50.

ANSWER: C

Explanation:

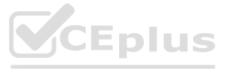

#### Reference: https://community.looker.com/dashboards-looks-7/top-5-and-other-10743

# **QUESTION 29**

An analyst needs to compare monthly sales, year over year, based on when an order was created, as shown in the exhibit.

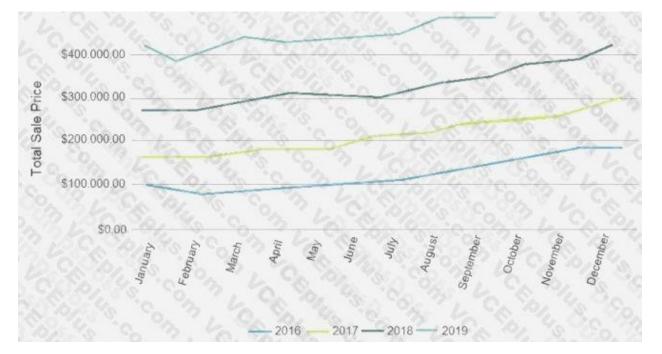

How should the analyst, in addition to selecting the measure Total Sales build the report?

A. Select the dimension Created Month, and pivot on the dimension Created Year.

B. Select the dimension Created Year, and pivot on the dimension Created Month.

C. Select the dimension Created Month Name, and pivot on the dimension Created Year.

D. Select the dimension Created Year, and pivot on the dimension Created Month Name.

#### ANSWER: A

#### **QUESTION 30**

An analyst has a dashboard with a single filter on Created Date "is in the past year", but a tile on the dashboard is returning results for only the past 7 days. When the analyst selects "Explore from Here" on the tile, there are filters on both Created Date "is in the past year" and Created Time "is in the past 7 days".

How should the analyst make sure that only the filter set on the dashboard is applied to the tile?

A. After selecting Explore from Here on the tile, remove the filter on Created Time and hit Save.

B. After selecting Edit on the tile, add a filter on Created Date and hit Save.

C. Edit the dashboard Created Date filter to update the tile's Created Time field under Tiles to Update.

D. Edit the dashboard Created Date filter to update the tile's Created Time filter under Filters to Update.

ANSWER: D

**QUESTION 31** 

An analyst needs to select all users in the query results but only wants to visualize results for users that have more than 100 orders.

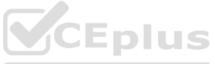

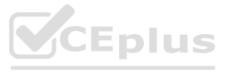

Which visualization option should the analyst utilize?
A. Right-click to hide unwanted rows.
B. Limit displayed rows.
C. Use a custom filter.
D. Hide rows with table calculations.
ANSWER: B
Explanation:
Reference: https://docs.looker.com/exploring-data/filtering-and-limiting

# **QUESTION 32**

An analyst needs to filter the sum of the sales between 12 complete months ago to the last 9 complete months ago.

How can the analyst create this filter condition?

A. Custom filter "is in the past" 12 months AND "is before" "relative" 9 months ago

B. Sales Closing Date "matches advanced" "12 months ago for 3 months"

C. Sales Closing Date "is in the past" 12 months OR "is before" "relative" 9 months ago

D. Sales Closing Date "matches advanced" "between 12 months ago and 9 months ago"

ANSWER: A

Explanation:

Reference: https://community.looker.com/explores-36/index4.html

# **QUESTION 33**

An analyst creates a table visualization. There is one dimension, a few count type measures, and a percentage table calculation. When the analyst tries to download all 200,000 rows of results in CSV, the option is unavailable. The analyst has been provided permission to download all results.

Which action should the analyst take to download all results?

- A. Request that the admin user download this Look and share the file.
- B. Change the table calculation to use an offset() function.
- C. Contact the developer to create the percentage as a measure.

D. Apply a custom limit to the download.

ANSWER: D

**QUESTION 34** 

An analyst for a movie producer is making an Explore query to show total box office revenue by movie. The initial query has three dimensions:

**Ticket Purchase Month** 

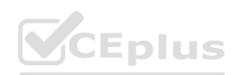

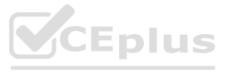

Movie Name

**Ticket Revenue** 

The analyst notices that the numbers look a lot smaller than expected and the results are difficult to understand.

What should the analyst do to make the Explore query show the desired metric?

A. Remove the Month dimension and the Ticket Revenue dimension from the query. Add the Sum Revenue measure.

B. Remove the Ticket Revenue dimension from the query. Add the Sum Revenue measure.

C. Add the Sum Revenue measure to the query.

D. Add a table calculation that sums the Ticket Revenue dimension.

#### ANSWER: C

### **QUESTION 35**

An analyst creates a dashboard that shows sales at an aggregate and then an individual level. This dashboard is slow to run, and the analyst sees a warning about how load times may be impacted in dashboards with more than 25 tiles.

What should the analyst create to make sure all data sources in this dashboard are connected but still load quickly?

A. Dashboard filter to specify which individual data shows

B. Two dashboards, one with aggregate and one with individual data

C. Two dashboards with a text tile to hyperlink from one dashboard to the other

D. Folder with all dashboard tiles for aggregate data and individual data.

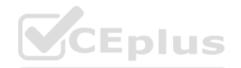

ANSWER: A

**QUESTION 36** 

An analyst works on the data team at an organization that maintains multiple similar Explores. The analyst has access to see every Explore, but knows that employees in the finance department only have access to explores tagged Finance.

There is an Employee Compensation Data Finance Explore that the finance department has access to. The analyst usually uses an All Employee Data Explore that also includes personally identifiable information.

What should the analyst do to ensure proper access if the analyst wants to send an example visualization to the finance team?

A. Create Merged Results with the Employee Compensation Data Finance Explore and the All Employee Data Explore, and send the URL of the Merged Results.

B. Use the Employee Compensation Data Finance Explore and send the URL of the Explore to the finance team.

C. Use the All Employee Data Explore, but use Looker's built-in Send functionality to email the visualization.

D. Use the All Employee Data Explore, add a filter to exclude personally identifiable information, and send the URL of the Explore to the finance team.

ANSWER: B

## **QUESTION 37**

A business analyst is filtering for this year's data in an Explore. There is a requirement to show future dates for this year in the visualization, even though those dates do not yet have associated data.

Where should the analyst go to make sure dates are filled in for the future?

A. X-axis settings

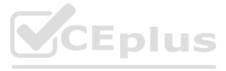

B. Column settings

- C. Explore settings
- D. Row settings

ANSWER: C

Explanation:

Reference: https://docs.looker.com/exploring-data/exploring-data

# **QUESTION 38**

An analyst needs to analyze the ecommerce quarter-over-quarter order growth. Two fields are given: Order Created Quarter and Order Count.

Which table calculation function should the analyst use to calculate the quarter-over-quarter order growth?

A. pivot\_offset() B. lookup() C. offset\_list() D. offset() ANSWER: D Explanation: Reference: https://help.looker.com/hc/en-us/articles/360023509454-Calculating-Percent-of-Previous-and-Percent-Changewith-Table-Calculations

## **QUESTION 39**

An analyst has an Explore query that shows the sum of spend over time. The Explore query has the Sum of Spend measure pivoted by a Category of Spend dimension. The Category of Spend dimension has a value for Budgeted Spend and then categories for each type of unbudgeted spend.

Which visualization feature should the analyst use to separate budgeted spend visually from each category of unbudgeted spend?

A. Display row totals for each category.

- B. Series type customization on budgeted spend.
- C. Grouped series positioning on budgeted spend.

D. Transpose table to separate out budgeted spend.

ANSWER: D

**QUESTION 40** 

An analyst pins a dashboard from a personal folder to the team board. Other colleagues report that they cannot access the dashboard. There are a few dashboards in the personal folder that are not ready to share yet.

What should the analyst do to enable the team's access?

A. Give all users view access to the personal folder.

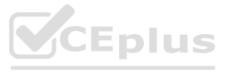

B. Move the dashboard to a shared folder and provide access only to the users from the team.

C. Give view access to the individual dashboards.

D. Create a subfolder in the personal folder and given view access to the users from the team.

ANSWER: D

Explanation:

Reference: https://docs.looker.com/sharing-and-publishing/organizing-spaces

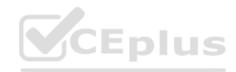

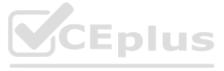